## 财务服务指南篇

## ——学生微信缴费操作流程

财务处为了方便学生便捷、安全地缴纳费用(含学费、住宿费、大学生医保等), 在保留原有网 银缴费的方式下,现又开通微信扫描二维码缴费功能。具体操作流程如下:

**1**、登录校园网,微信扫描二维码。

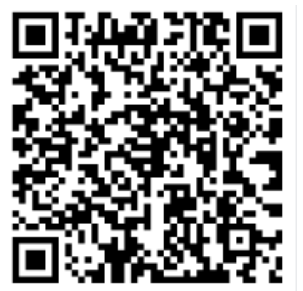

**2**、可点击 "学号**\*>**",选择输入学号或证件号。填写信息后登录。

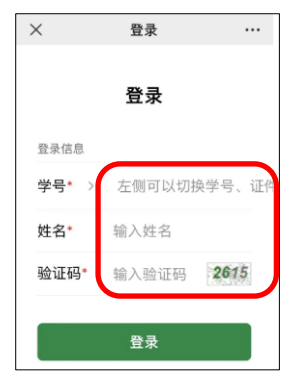

3、核对付款信息,点击最下方的"支付"按钮跳转至付款界面,选择付款方式。

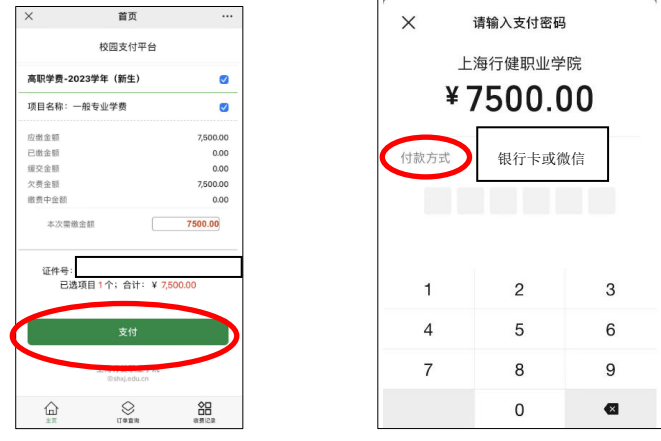

**4**、点击"完成"按钮,完成缴费

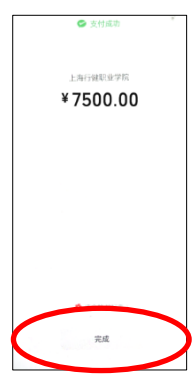

上海行健职业学院财务处  **2023** 年 **10** 月